### 4. Протокол динамической маршрутизации EIGRP

#### Характеристика протокола EIGRP

Дистанционно векторный протокол маршрутизации EIGRP собой представляет усовершенствованный протокол IGRP, разработанный компанией Cisco.

EIGRP совмещает в себе дистанционно принципы векторных протоколов маршрутизации, **ИСПОЛЬЗУЯ** более вектор расстояния с точной метрикой для определения наилучших путей к сети назначения, и принципы протоколов состояния канала (раздел 5), используя триггерные обновления для распространения изменении маршрутной информации. 3a такое сочетание принципов работы, этот протокол иногда называют гибридным.

Протокол **EIGRP МОЖНО** использовать cemu при 6 **sce** условии,  $4<sub>m</sub>$ маршрутизаторы ٠ ycmpoŭcmea Cisco.

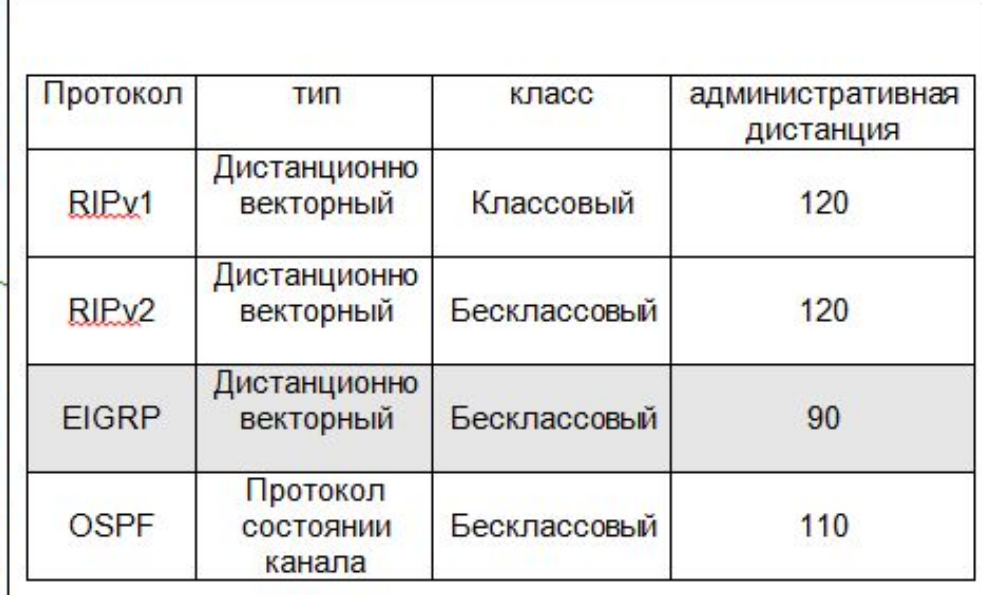

### **Поддержка маршрутной информации в протоколе EIGRP**

 Для поддержки маршрутизации протокол EIGRP использует следующие средства:

 *Таблица соседей* – содержит список соседних маршрутизаторов, что обеспечивает двухстороннее взаимодействие между непосредственно соединенными маршрутизаторами.

 *Топологическая таблица* – содержит записи о маршрутах для всех сетей назначения, о которых известно маршрутизатору.

 *DUAL (diffusing update algorithm)* – алгоритм диффузионных обновлений используемый, для вычисления маршрутов.

 *Таблица маршрутизации* – содержит наилучшие маршруты в сети назначения, выбранные из топологической таблицы.

 *Успешный* (*Successor*) – наилучший маршрут (основной), найденный для достижения сети назначения. Он заносится в таблицу маршрутизации.

 *Возможный успешный* (*Feasible successor*) - резервный маршрут. Резервные маршруты выбираются в тоже время, что и наилучший. Эти маршруты хранятся в топологической таблице. Возможно существование нескольких резервных маршрутов до сети назначения.

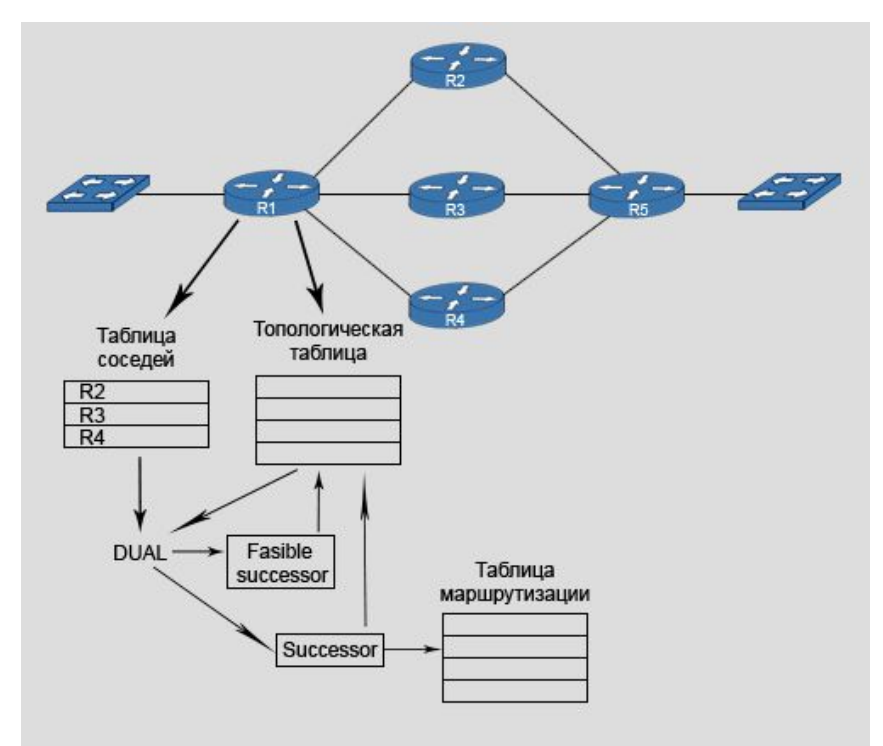

# **Поддержка разных протоколов сетевого уровня**

 Протокол маршрутизации *EIGRP* поддерживает несколько протоколов сетевого уровня:

*IP, IPX, Apple Talk*.

 Для этого используется протоколозависимый модуль *(protocol dependent module - PDM)*. Для каждого маршрутизируемого протокола на маршрутизаторе *EIGRP* поддерживаются отдельные средства:

*Таблица соседей Топологическая таблица Таблица маршрутизации*

 *Для доставки сообщений EIGRP используется протокол RTP (Reliable transport protocol), так как IPX и Apple Talk не поддерживают TCP(Transfer control protocol) или UDP(User datagram protocol).*

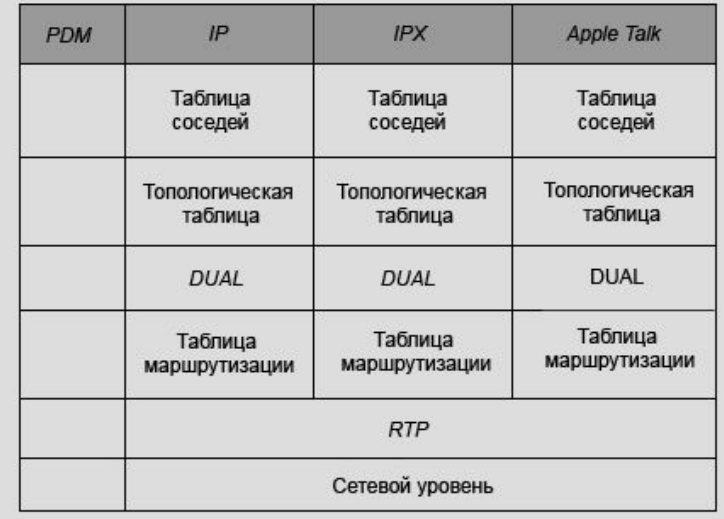

Структура EIGRP

# **Типы сообщений** *EIGRP*

 *EIGRP* использует несколько типов сообщений (пакетов) для поддержки маршрутной информации.

 Для обмена маршрутной информацией и сообщениями *EIGRP* используется *IP*адрес групповой рассылки 224.0.0.10.

 *Hello* – используются для поиска соседей и формирования соседских отношений.

 *Update* – используется для распространения маршрутной информации. Эти пакеты отправляются только при изменении маршрутной информации.

 *Acknowledgement* – используется для подтверждения в протоколе *RTP*.

 *Query*(запрос) и *Reply*(ответ) – используются алгоритмом DUAL при поиске маршрутов в сети.

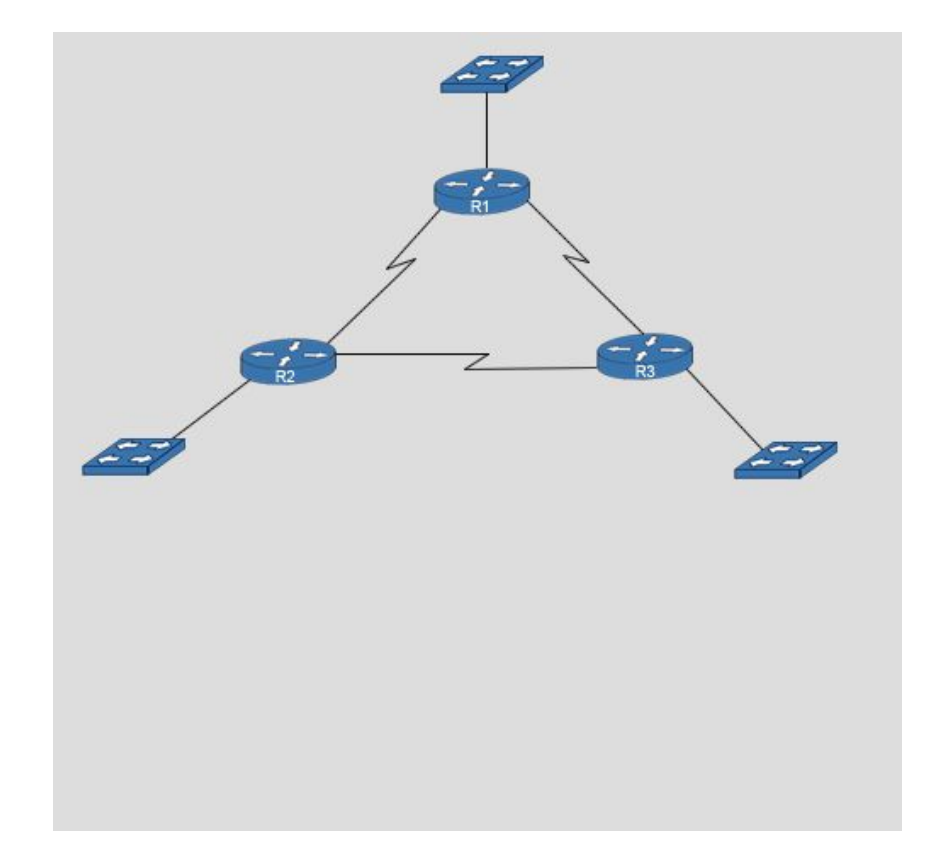

# **Метрики протокола** *EIGRP*

 *EIGRP* использует композитную метрику маршрута. Формула расчета такой метрики дает гораздо более точные результаты при выборе наилучшего маршрута.

 Путь, имеющий наименьшее значение метрики, является наилучшим маршрутом.

 В протоколе *EIGRP* метрика рассчитывается с использованием коэффициентов от *К1* до *К5,* которые могут иметь значение «0» или «1».

 Метрика *EIGRP* может включать следующие компоненты: *Bandwidth (BW)* – полоса пропускания.

*Load* – загрузка.

*Delay* – задержка.

*Reliability* – надежность.

 По умолчанию в метрике *EIGRP* используются только значения *полосы пропускания* и *задержки (К1* и *К3)*. Коэффициенты *К1* и *К3* равны «1», *К2, К4, К5* равны «0».

Значения коэффициентов можно при необходимости изменять.

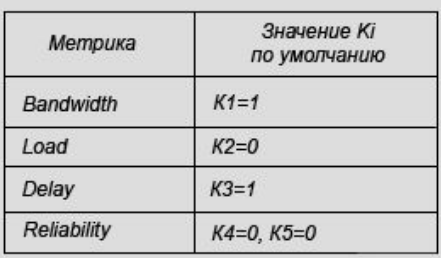

Вычисление метрики по умолчанию выполняется по формуле

K1\*BW+K3\*Delay

Полная метрика вычисляется по формуле

[K1\*BW+(K2\*BW)/(256-Load)+K3\*Delay]\*[K5/(Reliability+K4)]

## **Значения метрик протокола** *EIGRP*

 Посмотреть значения параметров метрик на интерфейсе можно с помощью команды *show interfaces.*

Метрика *Bandwidth (BW).*

Полоса пропускания (BW) выражается в Кбит/с. Этот параметр может не отражать реальную производительность. Изменение *BW* влияет только на расчет стоимости маршрута.

При формировании стоимости маршрута выбирается минимальное значение *BW* до сети назначения. Расчет стоимости по *BW* выполняется по формуле *(10.000.000/BW)\*256*. При делении может появиться дробная часть, которая отбрасывается перед умножением.

Метрика *Delay (DLY)*.

Определяет время, за которое пакет проходит по маршруту (измеряется в микросекундах). Формируется как сумма задержек исходящих интерфейсов до сети назначения *(Σ (DLY\*10/256))*. Значение этого параметра может быть изменено администратором, но, как и BW, влияет только на стоимость маршрута.

Метрика *Load.*

Объем трафика, проходящего через соединение. Является динамическим параметром и изменяется в диапазоне от 0 до 255. Чем меньше это значение, тем предпочтительнее использование данного канала. Параметр пересчитывается каждые 5 мин как средняя загрузка по входящему и исходящему интерфейсу.

Метрика *Reliability (rely).*

Вероятность того, что соединение будет неисправно. Динамический параметр, изменяющийся в диапазоне от 0 до 255. Параметр пересчитывается каждые 5 мин. Основывается на получении *keepalive*-пакетов.

R1#show interfaces serial 0/0/0 Serial0/0/0 is up, line protocol is up (connected)

MTU 1500 bytes, BW 1544 Kbit, DLY 20000 usec, rely 255/255, load 1/255

Для интерфейса serial

Стоимость метрики BW примет значение 10.000.000/BW\*256=10.000.000/1544\*256=1.657.856

Стоимость метрики DLY примет значение DLY\*10/256=20.000/10\*256=512.000

#### Метрика Load

1/255 - минимальная загрузка. 255/255 - максимальная загрузка.

#### Метрика rely

1/255 - минимальная надежность (1%). 255/255 - максимальная надежность (100%).

# **Таймеры протокола** *EIGRP*

 В протоколе *EIGRP* для обеспечения целостности маршрутной информации используется два таймера:

 *hello-interval* – указывает время, через которое будут отправляться сообщения *Hello* определяющие наличие соседа. Для соединений точка-точка - по умолчанию 10с. Для сетей с множественным доступом – 60с.

 *hold-time* – определяет время, в течении которого ожидается сообщение *Hello* от соседа. По истечении этого времени маршрутизатор из таблицы маршрутизации исключает маршруты, полученные от данного соседа (три интервала *hello* – 30c или 120с для сетей с множественным доступом).

 Эти интервалы можно изменить в подрежиме настройки интерфейса *EIGRP*. *На соседних маршрутизаторах интервалы hello и hold-time могут не совпадать. Главное, что бы интервал hello был меньше интервала hold-time.*

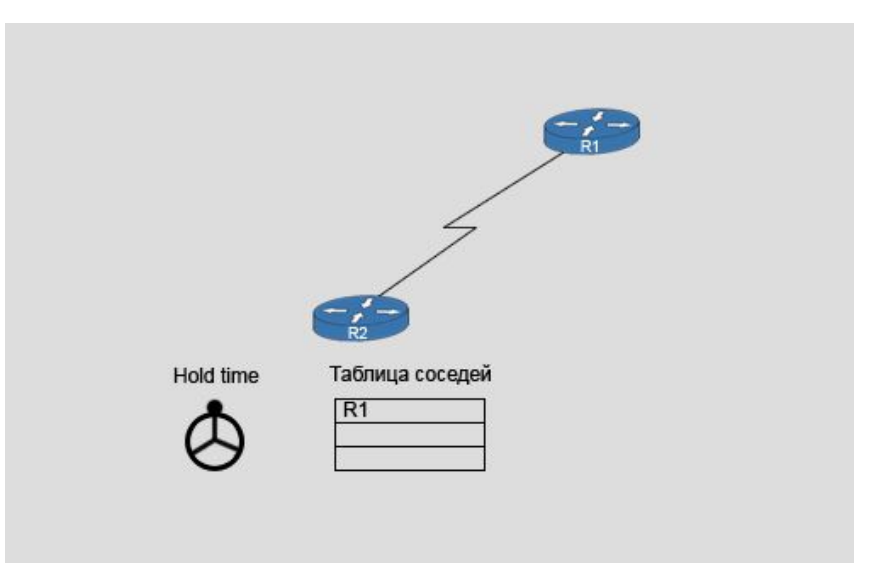

# **Алгоритм** *DUAL*

Для своей работы алгоритм DUAL использует набор элементов.

 *Feasible distance (FD)* (возможная дистанция) – минимальная стоимость до сети назначения.

 *Reported distance (RD)* (объявленная дистанция) – стоимость маршрута до сети назначения, которую маршрутизатор объявляет своему соседу.

 *Feasible condition (FC)* (возможное условие) – стоимость RD от соседнего маршрутизатора (не successor) меньше, чем FD через *successor*.

 *Successor* – соседний маршрутизатор, используемый для передачи пакетов в сеть назначения по маршруту с минимальной стоимостью. Находится в таблице маршрутизации.

 *Feasible successor* – маршрутизатор имеющий маршрут в ту же сеть, что и successor, со стоимостью удовлетворяющей FC. Таким образом, исключаются петли маршрутизации (*loop free*).

Таблица топологии, хранящая все эти элементы.

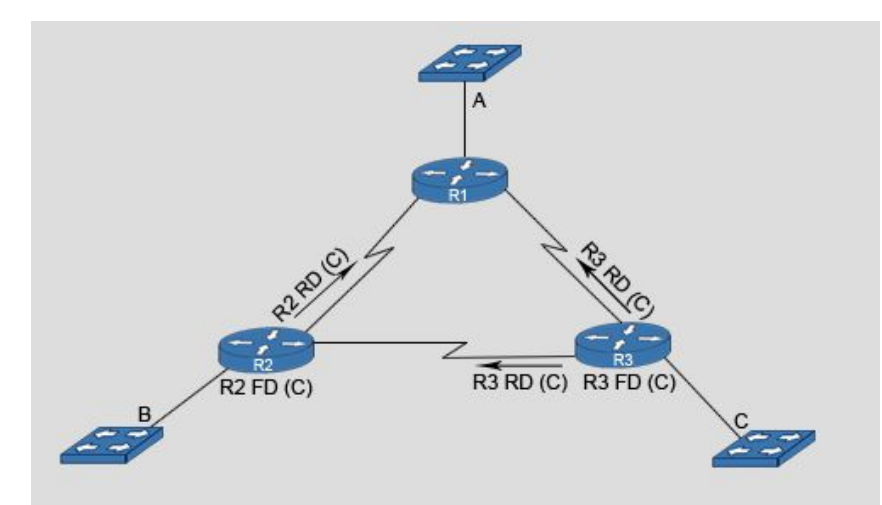

На маршрутизаторе EIGRP - FD до некоторой сети равно RD, которую он объявляет соседу до той же сети.

### **Процесс построения таблицы маршрутизации Первый этап**

 Каждый маршрутизатор на всех своих интерфейсах устанавливает отношения соседства с другими маршрутизаторами и заносит их в таблицу «соседей», рассылая *Hello*-пакеты.

 Два маршрутизатора становятся *EIGRP* соседями если: - их интерфейсы подключены к одной линии связи и являются активными;

- на обоих маршрутизаторах включен протокол *EIGRP*;

- через интерфейсы, связывающие эти маршрутизаторы, работает протокол *EIGRP*.

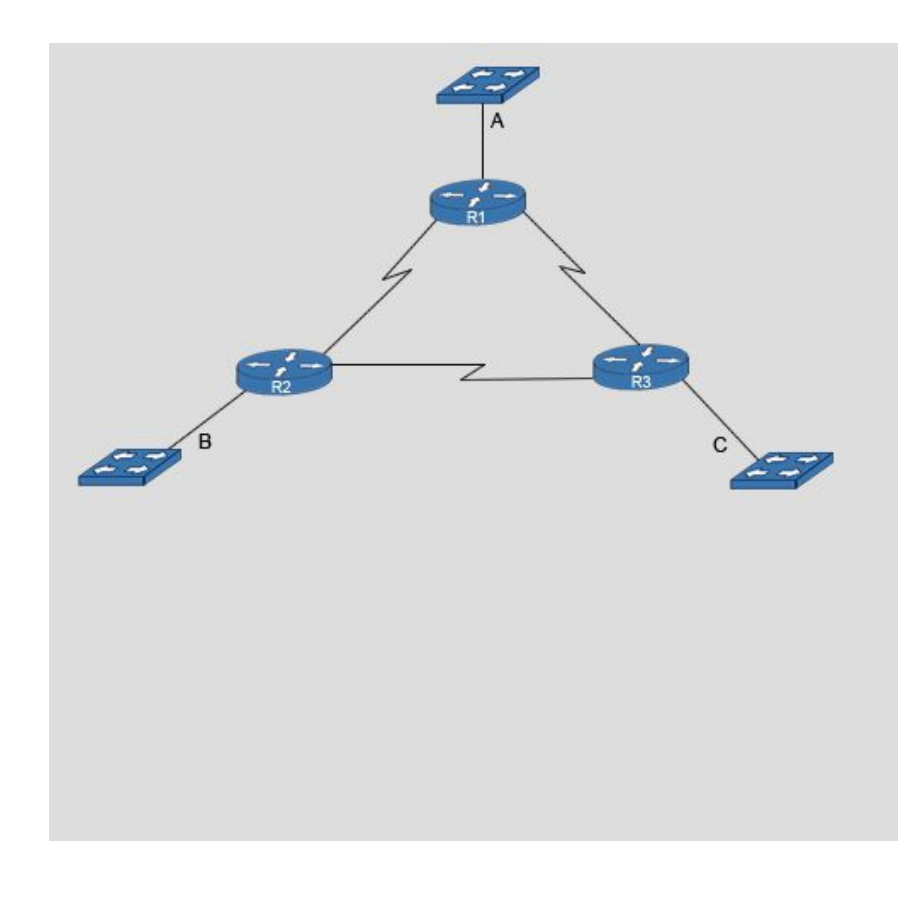

### **Процесс построения таблицы маршрутизации Второй этап**

 Каждый маршрутизатор после установления отношений соседства объявляет соседям о всех своих маршрутах, посылая *Update* с *RD*.

 Маршрутизатор, получивший *RD* о сети, добавляет к стоимости маршрута стоимость интерфейса, через который принято обновление и устанавливает *FD* для данной сети.

 Маршрутизатор может получить *RD* об одной и той же сети от нескольких соседей. В таком случае рассчитываются *FD* по всем направлениям, и маршрут с наименьшей стоимостью будет занесен в таблицу маршрутизации, а сосед, передавший это *RD*, получит статус - successor. После этого, полученная *FD* сравнивается с оставшимися *RD*. Если найдется RD со стоимостью меньше чем *FD*, то этот маршрут будет занесен в таблицу топологии, а сосед, передавший это *RD*, получит статус – feasible successor.

 Таким образом, решается задача уменьшения времени конвергенции, так как резервный маршрут уже найден. Кроме этого, исключаются петли маршрутизации, так как отбрасываются объявления о сетях со стоимостью больше, чем стоимость существующего маршрута.

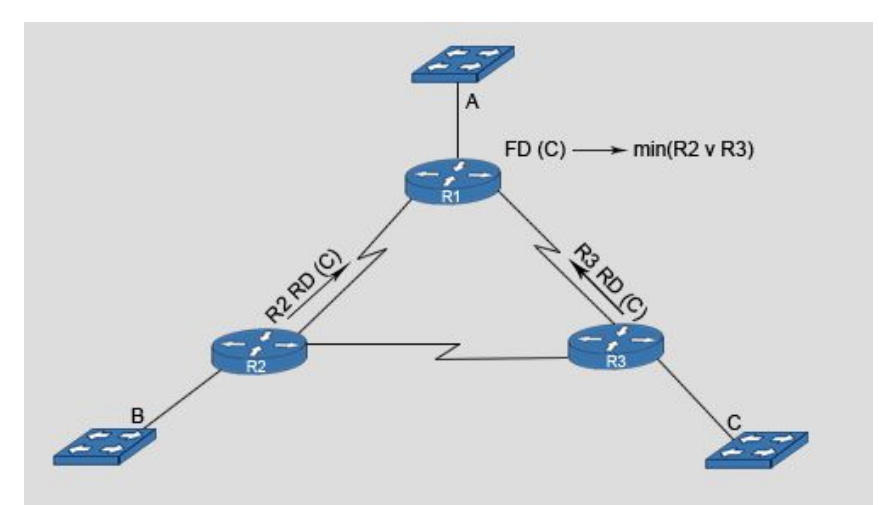

Маршрут R1 в сеть C= min{FDR3(C) v FDR2} FDR2(C)=R2RD(C)+cost(R1-R2) FDR3(C)=R3RD(C)+cost(R1-R3) Пусть FDR3(C)<FDR2(C), тогда R3 - successor. Если R2RD(C)<FDR3(C), то R3 - feasible successor.

### **Процесс построения таблицы маршрутизации Реакция на изменения в сети**

 Если состояние связи изменилось, то происходит рассылка триггерных обновлений с помощью пакетов *Update* и получение соответствующих подтверждений *(ACK)*.

 Маршрут удаляется из таблицы маршрутизации.

 Получив новое объявление об изменении состояния связи, маршрутизатор действует в зависимости от того, есть ли резервный маршрут в таблице топологий или нет.

 Если в таблице топологий есть *feasible successor*, то он становится *successor* и переводится в таблицу маршрутизации.

 Если в таблице топологий нет *feasible successor*, то запись об этом маршруте переводится в активное состояние *(Active)* и запускается алгоритм *DUAL* для поиска маршрута в сеть. Начинается рассылка запросов *(Query)* о маршруте в сеть. Если получен положительный ответ, то в таблице маршрутизации формируется соответствующий маршрут.

 Алгоритм *DUAL* работает по принципу конечного автомата *(finite state machine – FSM).* 

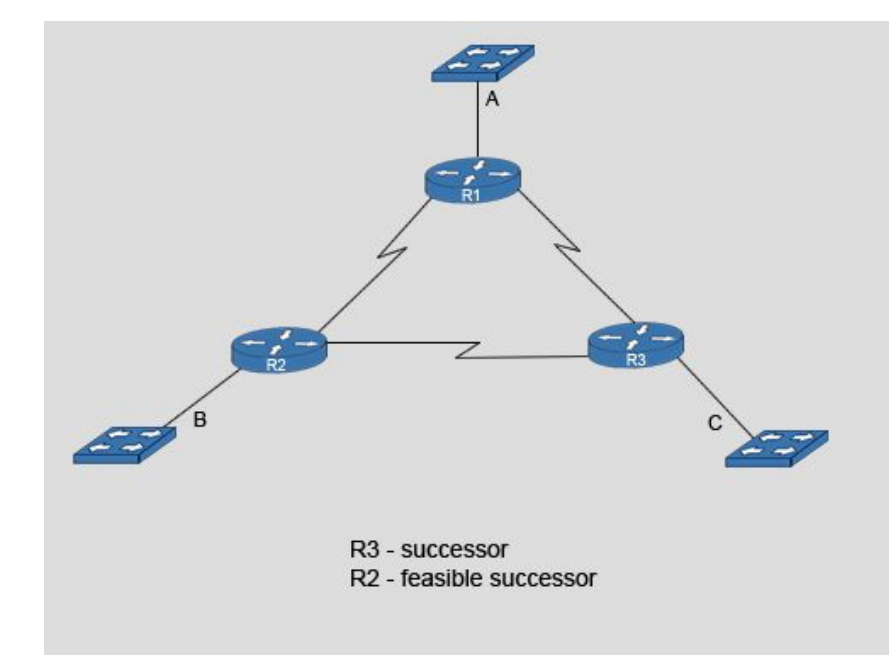

## **Автономная система**

В протоколе маршрутизации EIGRP необходимо указывать номер процесса. В качестве идентификатора процесса назначается номер автономной системы.

 Автономная система *(AS)* – это часть сети находящаяся под единым административным управлением и использующая единую политику маршрутизации. Правила создания и регистрации *AS* приведены в *RFC* 1930.

 Номера *AS* назначаются той же организацией, которая выдает *IP*-адреса.

Все маршрутизаторы внутри автономной системы должны использовать одинаковый номер, иначе они не смогут обмениваться маршрутной информацией.

 На одном маршрутизаторе может быть настроено несколько процессов.

 Это сделано для возможности масштабирования протокола *EIGRP*.

#### **Важно.**

*На соседних маршрутизаторах EIGRP должен быть настроен с одинаковыми номерами AS. В противном случае отношения соседства установлены не будут.*

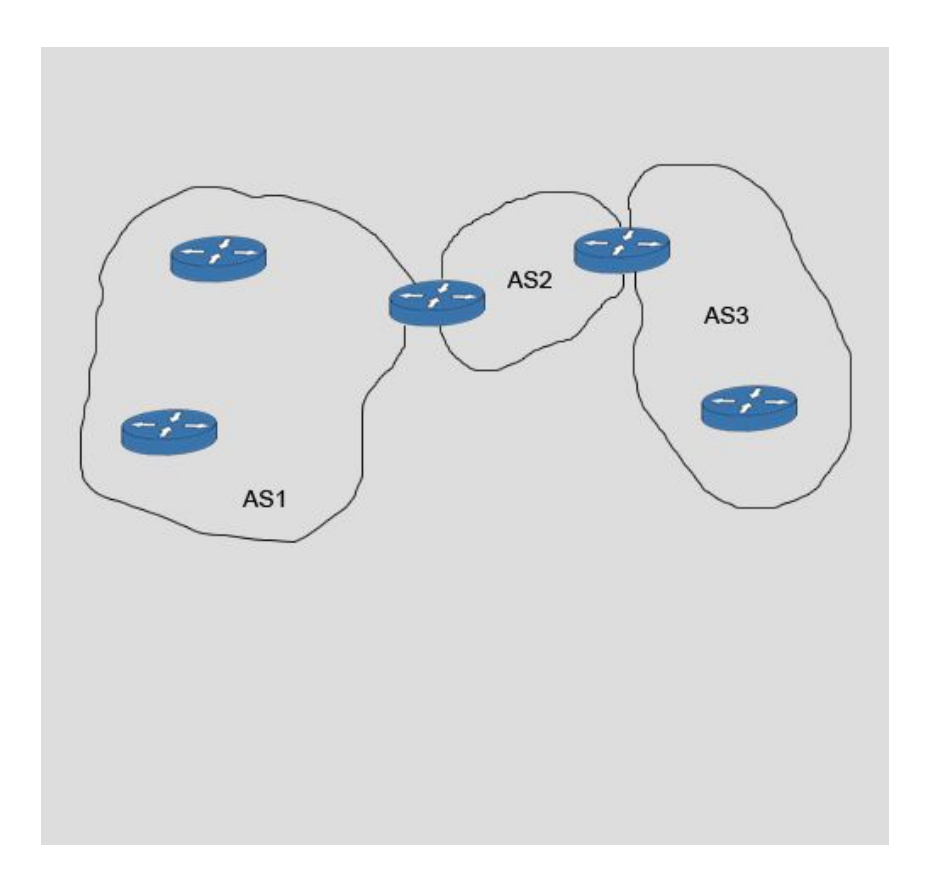

# **Преимущества протокола** *EIGRP*

Сохранение резервных маршрутов, если они есть, дает возможность быстро переключаться на альтернативные пути при изменении топологии без включения алгоритма *DUAL*, что уменьшает время конвергенции, экономит ресурсы: полосу пропускания, памяти и процессорного времени.

 При хорошей разработке дизайна сети, *EIGRP* масштабируется и имеет малое время сходимости при минимальной загрузке сети.

 *ЕIGRP* поддерживает балансировку нагрузки по маршрутам с неэквивалентной метрикой.

 *EIGRP* при обычном функционировании очень экономно расходует сетевые ресурсы. В сети, где нет изменений, распространяются только *hello*пакеты.

 Когда происходят изменения, передаются только эти изменения, а не вся таблица маршрутизации. При этом минимизируется нагрузка создаваемая протоколом на сеть.

 *EIGRP* по умолчанию поддерживает автоматическое (классовое) суммирование маршрутов по границе основной сети. Однако, в отличие от других классовых протоколов маршрутизации, например, *IGRP* и *RIP*, суммирование маршрутов можно настроить вручную на произвольные границы сети для уменьшения размеров таблицы маршрутизации. Сохранение резервных маршрутов.

Минимизация времени конвергенции.

Экономия вычислительных ресурсов маршрутизатора.

Экономия полосы пропускания.

Возможность суммирования адресов.

# **Конфигурирование** *EIGRP*

Для настройки протокола *EIGRP* необходимо ввести команду *router eigrp* в режиме глобальной конфигурации. Кроме этого необходимо указать номер автономной системы.

*Router(config)# router eigrp autonomous-system*

Номер *AS* указывается в диапазоне от *1* до *65535.* Затем в подрежиме настройки протокола маршрутизации необходимо указать сети, через которые протокол *EIGRP* должен посылать и получать обновления.

*Router(config-router)# network network-number* 

Команда *network* назначает номер классовой сети, к которой непосредственно подключен маршрутизатор. Процесс *EIGRP* ассоциирует адреса интерфейсов с указанным номером сети и начинает обработку *EIGRP* пакетов на определенных интерфейсах.

Если необходимо выделить интерфейсы, то можно использовать инверсную маску:

*Router(config-router)# network network-number wildcard-mask*

*network-number-* Может быть сетью, подсетью или *IР*адресом интерфейса.

*wildcard—mask -* Инверсная маска. Двоичный 0 в маске говорит о том, что соответствующий бит в проверяемом *IP*-адресе должен совпадать с битом в параметре *network-number.* Двоичная 1 в маске говорит о том, что соответствующий бит в проверяемом *IP*-адресе может быть любым. Например, инверсная маска 0.0.0.0

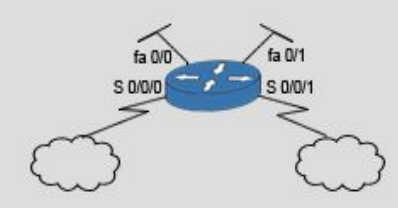

Router(config)#interface fa0/0 Router(config-if)#ip address 172.16.1.1 255.255.255.0 Router(config-if)#no shutdown

Router(config)#interface fa0/1 Router(config-if)#ip address 172.16.2.1 255.255.255.0 Router(config-if)#no shutdown

Router(config)#interface s0/0/0 Router(config-if)#ip address 190.120.20.129 255.255.255.252 Router(config-if)#no shutdown

Router(config-if)#interface s0/0/1 Router(config-if)#ip address 190.120.20.193 255.255.255.252 Router(config-if)#no shutdown Router(config-if)#exit

Router(config)#router eigrp 1 Router(config-router)#network 172.16.1.0 0.0.0.255 Router(config-router)#network 172.16.2.0 0.0.0.255 Router(config-router)#network 190.120.20.128 0.0.0.3 Router(config-router)#network 190.120.20.192 0.0.0.3

# **Демонстрационный пример настройки** *EIGRP*

Надо настроить на маршрутизаторах *R1*, *R2* и *R3* протокол маршрутизации *EIGRP*.

 На маршрутизаторах значение 1 определяет номер автономной системы, в которой работает протокол *EIGRP*.

 *Вычисление обратных масок, не проходящих по границам классовых сетей, может быть сопряжено с ошибками.* 

 Вычисления обратной маски можно избежать, если после команды *network* указывать адрес интерфейса. На последовательных интерфейсах маршрутизаторов укажем классовые номера сетей без масок.

 На остальных интерфейсах маршрутизаторов применим маску 0.0.0.255.

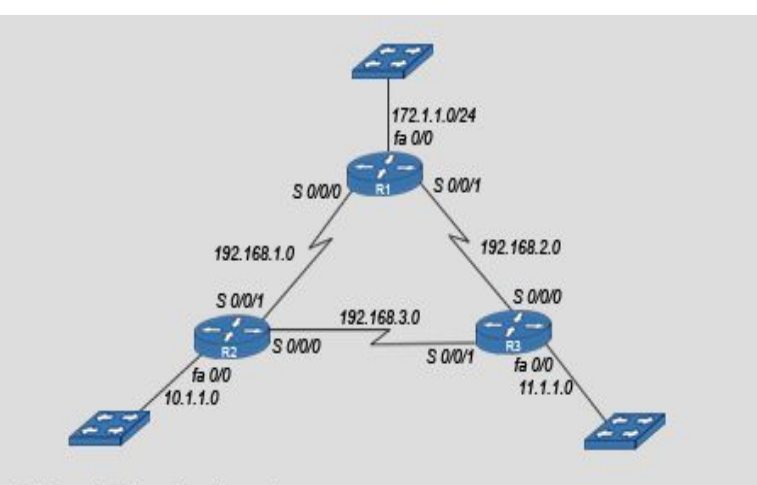

R1(config)#router eigrp 1 R1(config-router)#network 192.168.1.0 R1(config-router)#network 192.168.2.0 R1(config-router)#network 172.1.1.0 0.0.0.255

R2(config)#router eigrp 1 R2(config-router)#network 192.168.1.0 R2(config-router)#network 192.168.3.0 R2(config-router)#network 10.1.1.0 0.0.0.255

R3(config)#router eigrp 1 R3(config-router)#network 192.168.2.0 R3(config-router)#network 192.168.3.0 R3(config-router)#network 11.1.1.0 0.0.0.255

# **Проверка таблицы маршрутизации**

Команда *show ip route* показывает все известные маршрутизатору маршруты и источники их получения.

 В нашем примере в таблице маршрутизации присутствует два типа записей: *C – connected и D – EIGRP.*

 С помощью протокола маршрутизации изучены сети 10.0.0.0 и 11.0.0.0. Но в нашей схеме присутствуют сети 10.1.1.0/24 и 11.1.1.0/24. *Протокол работает как классовый*. А это исключает использование супернеттинга *(supernet)*.

 Кроме сетей изученных протоколом *EIGRP*, которые существуют физически, в таблице содержится маршрут *summary Null0.*

 При формировании таблицы маршрутизации протокол EIGRP автоматически добавляет маршрут *Null0,* который является суммарным по границе класса сети.

 Это *«маршрут никуда*» и используется для отбрасывания пакетов, адреса назначения которых совпали с классовым номером сети *(parent)*, но не совпали ни с одной из образовавших его подсетей *(child)*.

 Все эти особенности формирования таблиц маршрутизации в *EIGRP* связаны с тем, что по умолчанию на маршрутизаторе включен режим *auto–summary*, т.е. автоматическое суммирование по границам классов сетей. Для отключения этого режима надо в подрежиме настройки протокола *EIGRP* ввести команду *no auto-summary.*

 *Рекомендуется выполнить эту команду на всех маршрутизаторах автономной системы.* 

 После выполнения команды в таблице маршрутизации появятся бесклассовые сети.

#### R1#show ip route

Codes: C- connected, S- static, I-IGRP, R-RIP, M-mobile, B-BGP D - EIGRP, EX - EIGRP external, O - OSPF, IA - OSPF inter area

- 10.0.0.0/8 [90/2172416] via 192.168.1.2, 00:06:59, Serial0/0/0
- 11.0.0.0/8 [90/2172416] via 192.168.2.2, 00:03:12, Serial0/0/1  $\overline{D}$ 172.1.0.0/16 is variably subnetted, 2 subnets, 2 masks
- 172.1.0.0/16 is a summary, 00:12:22, Null0 D
- $\mathcal{C}$ 172.1.1.0/24 is directly connected, FastEthernet0/1
- 192.168.1.0/24 is directly connected, Serial0/0/0
- 192.168.2.0/24 is directly connected, Serial0/0/1  $\mathcal{C}$
- 192.168.3.0/24 [90/2681856] via 192.168.1.2, 00:07:47, Serial0/0/0 D [90/2681856] via 192.168.2.2, 00:03:29, Serial0/0/1

R1(config)#router eigrp 1 R1(config-router)#no auto-summary R1(config-router)# ^Z

R<sub>1</sub>#sh ip route

Codes: C- connected, S- static, I- IGRP, R- RIP, M-mobile, B-BGP D - EIGRP, EX - EIGRP external, O - OSPF, IA - OSPF inter area

10.0.0.0/24 is subnetted, 1 subnets

- 10.1.1.0 [90/2172416] via 192.168.1.2, 00:01:39, Serial0/0/0 D 11.0.0.0/24 is subnetted, 1 subnets
- 11.1.1.0 [90/2172416] via 192.168.2.2, 00:02:12, Serial0/0/1 D 172.1.0.0/24 is subnetted, 1 subnets
- 172.1.1.0 is directly connected, FastEthernet0/1 C
- C 192.168.1.0/24 is directly connected, Serial0/0/0
- 192.168.2.0/24 is directly connected, Serial0/0/1  $\mathcal C$
- 192.168.3.0/24 [90/2681856] via 192.168.2.2, 00:01:35, Serial0/0/1 D [90/2681856] via 192.168.1.2, 00:01:35, Serial0/0/0

Ручное суммирование с использованием бесклассовой адресации будет рассмотрено в разделе 6 данного курса.

# **Проверка таблицы топологии**

Кроме таблицы маршрутизации можно посмотреть содержимое таблицы топологии с помощью команды *show ip eigrp topology*. В таблице топологий можно проверить наличие резервных маршрутов до сетей назначения и состояние маршрутов. Например:

*P 10.1.1.0/24, 1 successors, FD is 2172416 via 192.168.1.2 (2172416/28160), Serial0/0/0*

*28160 - RD от маршрутизатора R3 – successor.*

 *via 192.168.2.2 (2684416/2172416), Serial0/0/1*

*2172416 – RD от маршрутизатора R2 – feasible successor.*

*2684416 – FD, которая могла бы быть, если бы R2 был основным.*

Запись о сети *192.168.3.0* говорит о том, что туда есть два маршрута с равной стоимостью *(2 successors).*

R1#show ip eigrp topology IP-EIGRP Topology Table for AS 1

Codes: P - Passive, A - Active, U - Update, Q - Query, R - Reply, r - Reply status

P 172.1.1.0/24, 1 successors, FD is 28160 via Connected, FastEthernet0/1 P 192.168.2.0/24, 1 successors, FD is 2169856 via Connected, Serial0/0/1 P 11.1.1.0/24, 1 successors, FD is 2172416 via 192.168.2.2 (2172416/28160), Serial0/0/1 via 192.168.1.2 (2684416/2172416), Serial0/0/0 P 192.168.1.0/24, 1 successors, FD is 2169856 via Connected, Serial0/0/0 P 10.1.1.0/24, 1 successors, FD is 2172416 via 192.168.1.2 (2172416/28160), Serial0/0/0 via 192.168.2.2 (2684416/2172416), Serial0/0/1 P 192.168.3.0/24, 2 successors, FD is 2681856 via 192.168.2.2 (2681856/2169856), Serial0/0/1

via 192.168.1.2 (2681856/2169856), Serial0/0/0

### **Изменение метрики маршрута**

Изменим метрику одного из маршрутов таким образом, чтобы в сеть 10.1.1.0 на маршрутизаторе *R1* был только основной (successor) маршрут через *R2*.

 Для этого необходимо уменьшить *BW* на сегменте сети *R2-R3*.

 Сначала необходимо проверить текущее значение *BW.* Для этого выполним команду *show interfaces serial 0/0/1* на маршрутизаторе *R3.* 

 Теперь в подрежиме настройки интерфейса *Serial 0/0/1* маршрутизатора *R3* введем команду *bandwidth* с указанием нового значения скорости в кбит/с.

 Проверим содержимое таблицы маршрутизации *R1*. Остался только один маршрут в сеть *192.168.3.0*.

 Остается посмотреть содержимое таблицы топологии.

 В сеть 10.1.1.0 остался только основной маршрут.

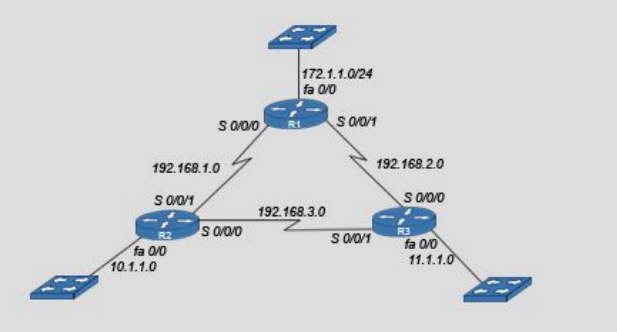

Serial0/0/0 is up, line protocol is up (connected) Hardware is HD64570 Internet address is 192.168.2.1/24 MTU 1500 bytes, BW 1544 Kbit, DLY 20000 usec, rely 255/255, load 1/255

R3(config)#interface serial 0/0/1 R3(config-if)#bandwidth 1500 R1#sh ip route

10.0.0.0/24 is subnetted, 1 subnets

D 10.1.1.0 [90/2172416] via 192.168.1.2, 00:46:16, Serial0/0/0 11.0.0.0/24 is subnetted, 1 subnets

- D 11.1.1.0 [90/2342912] via 192.168.2.2, 00:00:09, Serial0/0/1 172.1.0.0/24 is subnetted, 1 subnets
- C 172.1.1.0 is directly connected, FastEthernet0/1
- C 192.168.1.0/24 is directly connected, Serial0/0/0
- C 192.168.2.0/24 is directly connected. Serial0/0/1

D 192.168.3.0/24/90/2681856] via 192.168.1.2, 00:46:12, Serial0/0/0

R1#sh ip eigrp topology IP-EIGRP Topology Table for AS 1

Codes: P - Passive, A - Active, U - Update, Q - Query, R - Reply, r - Reply status

P 172.1.1.0/24, 1 successors, FD is 28160 via Connected, FastEthernet0/1 P 192.168.2.0/24, 1 successors, FD is 2169856 via Connected, Serial0/0/1 P 11.1.1.0/24, 1 successors, FD is 2172416 via 192.168.2.2 (2172416/28160), Serial0/0/1 via 192.168.1.2 (2684416/2172416), Serial0/0/0 P 192.168.3.0/24, 1 successors, FD is 2681856 via 192.168.1.2 (2681856/2169856), Serial0/0/0 via 192.168.2.2 (4294967295/2218496), Serial0/0/1 P 10.1.1.0/24, 1 successors, FD is 2172416 via 192.168.1.2 (2172416/28160), Serial0/0/0 P 192.168.1.0/24, 1 successors, FD is 2169856 via Connected, Serial0/0/0

# **Выключение маршрута**

После того как в сеть *10.1.1.0* на маршрутизаторе *R1* остался только основной маршрут, можно пронаблюдать реакцию протокола *EIGRP* на его выключение*.* 

 Для контроля работы протокола *EIGRP* надо запустить команду *debug eigrp fsm*. Это отладочный модуль работы алгоритма *DUAL*.

 После этого имитируем неисправность на интерфейсе *serial 0/0/1 R2, изменив IP-адрес.*

 О всех сетях, доступных ранее через соседа 192.168.1.2 получены метрики недостижимости *4294967295/4294967295.*

Посылается запрос о достижимости этих сетей *Find FS for dest.*

 Для сети *11.1.1.0* просто удаляется резервный маршрут.

 Для сети *192.168.3.0* происходит замена основного маршрута на резервный, который находился в таблице топологии.

 Для сети *10.1.1.0* выполняется запрос нового маршрута, так как в таблице топологии резервного не было.

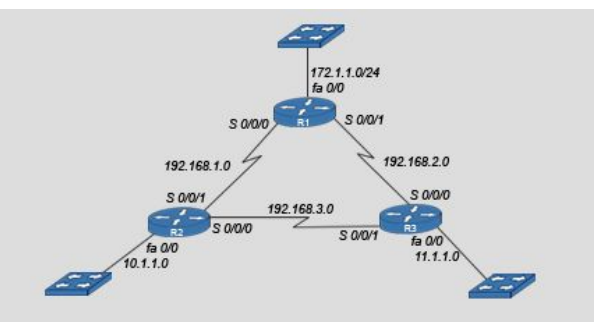

R1# debug eigrp fsm EIGRP FSM Events/Actions debugging is on R<sub>2#conft</sub> R2(config)#interface serial 0/0/0 R2(config-if)#ip address 191.168.1.2 255.255.255.0

#### $R1#$

%DUAL-5-NBRCHANGE: IP-EIGRP 1: Neighbor 192.168.1.2 (Serial0/0/0) is down: holding time expired DUAL: linkdown: start - 192.168.1.2 via Serial0/0/0 DUAL: Destination 11.1.1.0/24 DUAL: rcvupdate: 11.1.1.0/24 via 192.168.1.2 metric 67205/420406720 DUAL: Find FS for dest: 11.1.1.0/24. FD is 2172416, RD is 28160 DUAL: Destination 192.168.3.0/24 DUAL: rcvupdate: 192.168.3.0/24 via 192.168.1.2 metric DUAL: Find FS for dest: 192.168.3.0/24. FD is 2681856, RD is 2169856 0.0.0.0 metric 4294967295/4294967295 not found Dmin is DUAL: 4294967295 DUAL: Destination 10.1.1.0/24 DUAL: rcvupdate: 10.1.1.0/24 via 192.168.1.2 metric DUAL: Find FS for dest: 10.1.1.0/24. FD is 2172416, RD is 28160 0.0.0.0 metric 4294967295/4294967295 not found Dmin is DUAL: 4294967295 **DUAL: linkdown: finish** DUAL: rcvupdate: 192.168.3.0/24 via 192.168.2.2 metric 2730496/2730496 DUAL: Find FS for dest: 192.168.3.0/24. FD is 4294967295, RD is 4294967295 DUAL: RT installed 192.168.3.0/24 via 192.168.2.2 DUAL: Send update about 192.168.3.0/24. Reason: metric chg DUAL: rcvupdate: 10.1.1.0/24 via 192.168.2.2 metric 2733056/2733056 DUAL: Find FS for dest: 10.1.1.0/24. FD is 4294967295. RD is 4294967295 DUAL: RT installed 10.1.1.0/24 via 192.168.2.2 DUAL: Send update about 10.1.1.0/24. Reason: metric chq

### **Упражнение по конфигурированию протокола** *EIGRP*

Сконфигурируйте протокол EIGRP на маршрутизаторе.

Автономна система № 50.

Интерфейсы имеют адреса

ip-адрес 170.1.1.1 255.255.255.0

ip-адрес 130.12.38.1 255.255.255.0

#### (симуляция)

Router(config)#router eigrp 50 Router(config-router)#network 170.1.1.1 0.0.0.255 Router(config-router)#network 130.12.38.1 0.0.0.255

# **Просмотр дополнительной информации по протоколу** *EIGRP*

В процессе отладки протокола *EIGRP* можно использовать команду *show ip eigrp neighbors* показывает информацию о соседях *ЕIGRP* на каждом интерфейсе.

 При этом указывается ipадрес соседа *EIGRP*, интерфейс к которому подключен сосед, время работы.

 Команда *show ip eigrp interfaces* показывает информацию о *ЕIGRP* на интерфейсах

R1#show ip eigrp neighbors

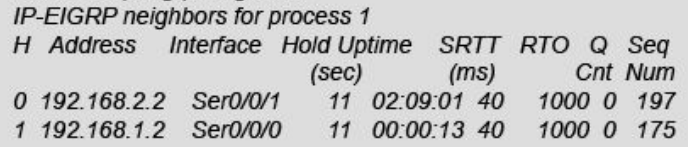

### $R1#$

R1#show ip eigrp interfaces IP-EIGRP interfaces for process 1

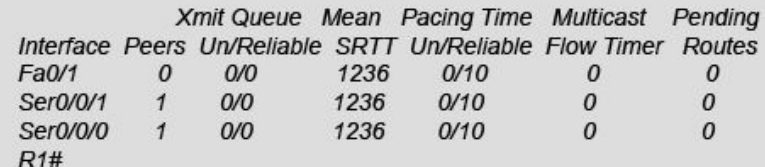

## **Изменение таймеров протокола** *EIGRP*

В протоколе *EIGRP* можно изменять интервалы *hello* и *hold-time.*

 Если сеть стабильная, то нет необходимости частой посылки сообщений *hello*.

 Интервал *hello* должен быть меньше или равен интервалу *hold-time*.

 Изменение таймеров выполняется в подрежиме настройки соответствующего интерфейса с помощью команд

*Router(config-if)#ip hello-interval eigrp as-number seconds*

*Router(config-if)#ip hold-time eigrp as-number seconds*

Интервалы устанавливаются в секундах с обязательным указанием номера автономной системы.

Изменим в нашей схеме интервалы между *R1* и *R2*.

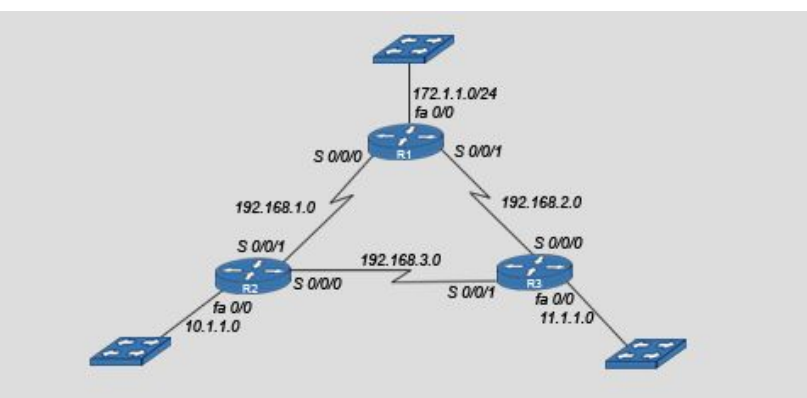

R<sub>1#conft</sub> R1(config)#interface serial 0/0/0 R1(config-if)#ip hello-interval eigrp 1 50 R1(config-if)#ip hold-time eigrp 1 100

# **Управление трафиком протокола** *EIGRP*

Для функционирования протокола *EIGRP* используются различные сообщения, которые являются служебным трафиком.

 В некоторых случаях, когда линия связи имеет низкую пропускную способность, необходимо уменьшить процент служебного трафика.

 По умолчанию доля служебного трафика протокола EIGRP составляет 50% пропускной способности канала.

 Для изменения этого соотношения используется команда

*Router(config-if)#ip bandwidth-percent eigrp as-number percent*

Команда *show ip eigrp traffic* показывает количество отправленных и полученных *ЕIGRP*-пакетов. Эта команда показывает статистику по *hello*-пакетам, обновлениям, запросам, ответам и подтверждениям

R1(config)#interface serial 0/0/0 R1(config-if)#ip bandwidth-percent eigrp 1 20t

R1#show ip eigrp traffic IP-EIGRP Traffic Statistics for process 10 Hellos sent/received: 985/974 Updates sent/received: 5/4 Queries sent/received: 0/0 Replies sent/received: 0/0 Acks sent/received: 2/2 Input queue high water mark 1, 0 drops

## **Решение проблем при работе** *EIGRP*

 Команда *debug ip eigrp* привилегированного режима *ЕХЕС* помогает анализировать пакеты, которые отправлены с интерфейса и получены на интерфейс. Так как команда *debug ip eigrp* генерирует большой объем вывода, то ее можно использовать ее только, когда в сети небольшой трафик. Поля вывода команды debug ip eigrp

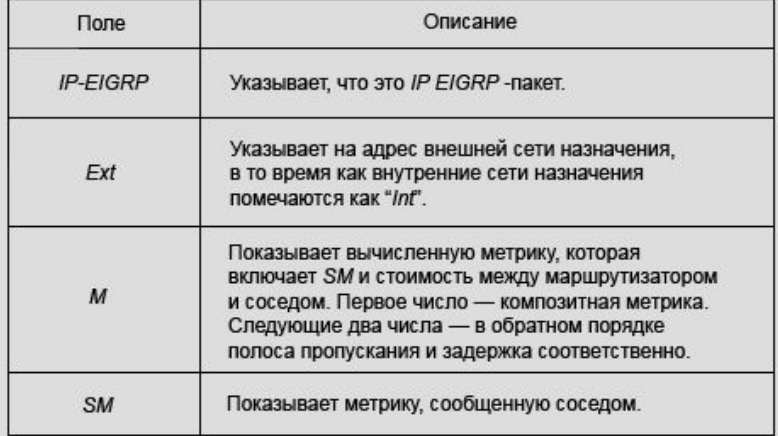